#### **COMMISSIONE WEB: GLI AVVISI**

Il Ministero dell'Istruzione, dell'Università e della Ricerca, Dipartimento per la programmento il

*Documentazione disponibile (sito esterno, MIUR) >>>*

MIUR, giugno 2012, Avvisi Commissione Web

28 giugno 2012 AREA Istruzione Canali Home

**Avviso n. 5 - Commissione web Ministero dell'Istruzione, dell'Università e della Ricerca** Dipartimento per la programmazione e la gestione delle risorse umane, finanziarie e strumentali

#### **COMMISSIONE WEB: GLI AVVISI**

Scritto da ReporterScuola Lunedì 02 Luglio 2012 09:02 - Ultimo aggiornamento Lunedì 02 Luglio 2012 09:11

Direzione generale per gli studi, la statistica e i sistemi informativi

**AVVISO**

A seguito delle segnalazioni pervenute da parte delle Commissioni si forniscono i seguenti chiarimenti in

La documentazione è analiticamente descritta nei seguenti verbali :

- Verbale della riunione della Commissione destinata agli adempimenti conclusivi delle operazioni d
- Verbale di restituzione dei locali, di documenti, registri e stampati e di consegna del plico al diriger

Le scuole che utilizzano "Commissione web" hanno a disposizione funzioni per produrre in automatico i

#### **1 - Registro esami**

È prodotto - a conclusione della valutazione finale - seguendo il percorso Stampe » Registro Esami Il registro esami - Quadro Sinottico Candidati; è per classe e riporta riga per riga una sintesi dei dati di o

#### **2 - Scheda del candidato**

Riporta in dettaglio le informazioni che riguardano il candidato. Si produce seguendo il percorso Stampe La Scheda Candidato è strutturata, per ciascun candidato, su più pagine; la prima parte è a cura della s

#### **3 - Albo esiti finali**

Questo documento è prodotto alla fine delle operazioni di valutazione finale, seguendo il percorso Adem L'albo esito esami è per classe e riporta i dati dei candidati con esito finale dell'esame (positivo/negativo

**4 - Il certificato di superamento prove** È prodotto dal SIDI dopo che la Commissione ha chiuso le attività di valutazione dei candidati. La funzione

*(...Omissis…)*

Scritto da Reporter Scritto da Reporter Scritto da Reporter Scritto da Reporter Scritto da Reporter Scritto da

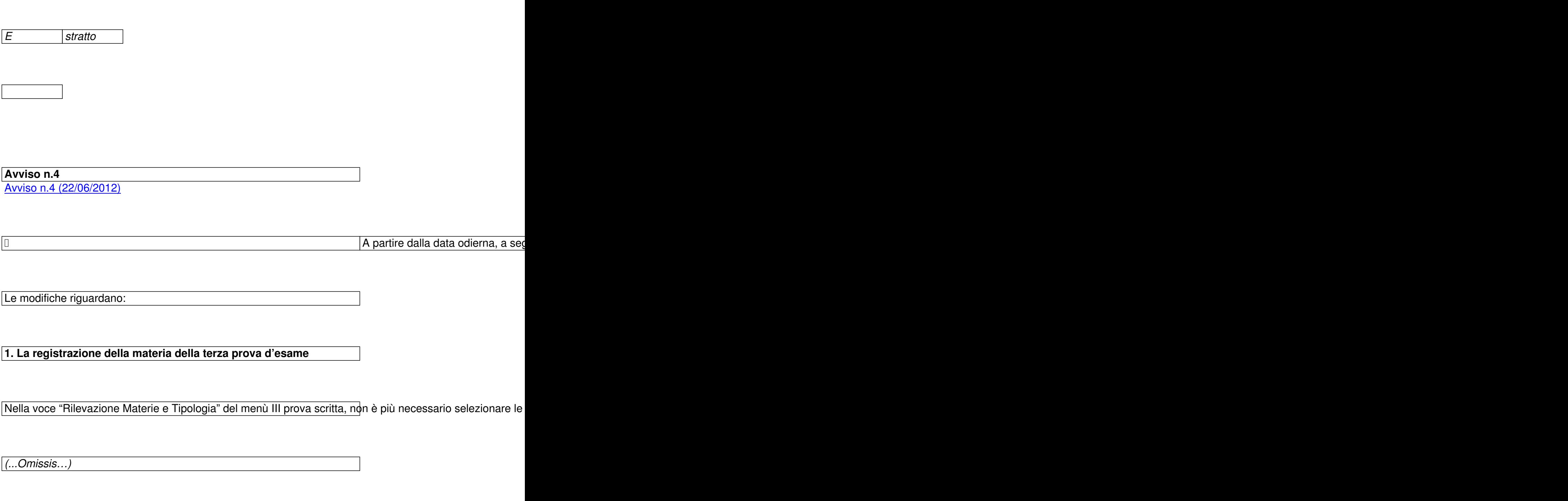

# **2. La modifica dell'associazione dei commissari, interni ed esterni, alle classi della commissione**

Accedendo all'icona di sinistra "Commissione", il presidente di commissione, personalmente, può modificar

Individuato il commissario sull'elenco, e' sufficiente scegliere la classe desiderata nel campo Classi.

Tale modifica si riflette anche nella composizione visualizzata dalle segreterie didattiche in SIDI - Gestione

Tale modifica si riflette anche nella composizione visualizzata dalle segreterie didattiche in SIDI - Gestione

*(...Omissis…)*

Avviso n.3 (21/06/2012)

21 giugno 2012 AREA Istruzione Canali Home

**Avviso n. 3 - Commissione WEB**

**Ministero dell'Istruzione, dell'Università e della Ricerca**

Dipartimento per la programmazione e la gestione delle risorse umane, finanziarie e strumentali Direzione generale per gli studi, la statistica e i sistemi informativi

Roma, 21 giugno 2012

**AVVISO**

A seguito di ulteriori segnalazioni da parte di alcune scuole sono stati apportati dei miglioramenti sull'applic

**SIDI 1) Gestione Commissioni**

Da oggi è possibile effettuare l'associazione di un commissario interno/esterno su più classi e su più scuole L'operazione si esegue selezionando il commissario, cliccando sul pulsante modifica e selezionando la/le d La stessa operazione è consentita anche in fase di inserimento/sostituzione del commissario.

In fase di inserimento di un commissario interno, qualora non fosse presente la materia da associare, la se Alternativamente può essere inviata una e-mail all'indirizzo commissione-web@i struzione.it specificando l'oggetto "MATERIA MATERIA MANTERIA MANTERIA MANCANTE", contenente le informazioni p

[Per gestire](mailto:commissione-web@istruzione.it) correttamente una sostituzione (sia componente esterna che interna) è necessario operare nell nel campo "Codice fiscale" digitare il codice fiscale del nuovo commissari**on seriscire**senta con lettera di no Nella finestra che si apre, indicare il nominativo del commissario che sostituisce, le classi (nel caso di comr

**2) Gestione attività** Per consentire alle segreterie di effettuare modifiche sui dati di presentazione (presentazione dei candidati,

- in "Gestione autorizzazioni" utilizzare la funzione "Revoca dell'autorizza**ziotte**" su

- in "Gestione attività" cliccare sul nuovo pulsante "Riapertura attività " che permette di effettuare correzioni

Dopo aver effettuato tutte le necessarie modifiche e consentire alle commissione di operare sull'applicativo

in "Gestione attività" cliccare sul pulsante "Conclusione delle attività" per chiudere nuovamente la fase

in "Gestione autorizzazioni" autorizzare nuovamente i commissari all'utilizzo di Commissione Web

### **COMMISSIONE WEB**

Per venire incontro alle esigenze manifestate da alcuni presidenti di commissioni che operano su due sedi Questa operazione si effettua selezionando "Insediamento" e successivamente "Attribuzione ruoli commiss Quindi:

- nel caso in cui il segretario è unico si valorizza la dicitura generica "SEGRETARIO"

- nel caso in cui il presidente decide di nominare due segretari si valorizza la dicitura specifica che individua

Avviso n.2 (19/06/2012)

[19 giugno 2012](http://www.istruzione.it/web/istruzione/dettaglio-news/-/dettaglioNews/viewDettaglio/20719/11210)  AREA Istruzione Canali Home

**Avviso n. 2 - Commissione web Ministero dell'Istruzione, dell'Università e della Ricerca** Dipartimento per la programmazione e la gestione delle risorse umane, finanziarie e strumentali Direzione generale per gli studi, la statistica e i sistemi informativi Roma, 19 giugno 2012

**AVVISO**

A seguito delle segnalazioni pervenute nel corso della giornata odierna sono state apportate modifiche alla

In particolare, è stato integrato l'elenco delle materie da selezionare per l'associazione al commissario inter

Inoltre è stato rimossa l'anomalia che a seguito di alcune sostituzioni di un componente della commissione

Si ringraziano tutte le scuole che con la loro collaborazione stanno contribuendo al successo dell'iniziativa.

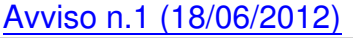

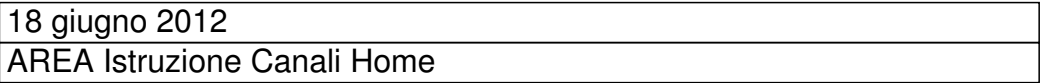

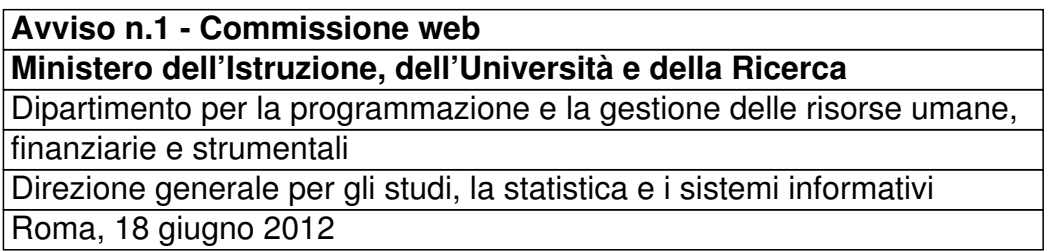

**AVVISO**

Nella giornata odierna (18 giugno) a causa di un problema tecnico sul SIDI nell'area "Esiti Esami di Stato",

Ci scusiamo del disagio procurato e ringraziamo coloro che, nonostante le diverse difficoltà, hanno cercato

Da questo pomeriggio le funzioni di "Gestione commissioni" sono state riattivaterdE 2008 ndi edissibile proced

Scritto da Reporter Scritto da Reporter Scritto da Reporter Scritto da Reporter Scritto da Reporter Scritto da Lunedì 02 Luglio 2012 09:02 - Ultimo aggiornamento Lunedì 02 Luglio 2012 09:11

#### i<mark>giugno di contra la contra dell'</mark>anche di contra la contra la contra la contra la contra la contra la contra l

A supporto delle segreterie in difficoltà viene messa a disposizione una lihea dedicata del numero verde 80 Rimangono comunque disponibili, sia per le segreterie sia per le commissioni, i numeri telefonici indicati ne

[Ci si ris](http://www.istruzione.it/alfresco/d/d/workspace/SpacesStore/a51bc3d1-3bca-45ea-8060-71d4b53f1123/prot2931_12.pdf)erva di comunicare tempestivamente alle scuole interessate, via web e via mail, ogni ulteriore aggio

*Documentazione disponibile (sito esterno, MIUR) >>>*

MIUR, giugno 2012, Avvisi Commissione Web

Per prendere visione >>>

- Avviso n.5 (28/06/2012)
- Avviso n.4 (22/06/2012)
- Avviso n.3 (21/06/2012)
- [Avviso n.2 \(19/06/2012\)](http://www.istruzione.it/web/istruzione/dettaglio-news/-/dettaglioNews/viewDettaglio/21154/11210)
- [Avviso n.1 \(18/06/2012\)](http://archivio.pubblica.istruzione.it/allegati/Avviso_4_220612_def.pdf)

## **COMMISSIONE WEB: GLI AVVISI**